# Behavior Set-up for PBIS Tracking

### Purpose

This document is designed to provide guidance to districts who participate in Positive Behavioral Interventions and Supports (PBIS) on setting up Infinite Campus behavior to ensure consistent reporting and filter options through KSIS Data Visualizations – Tableau, Behavior Dashboard and Views.

## Context Selection

Year - *24-25*

School - *All Schools*

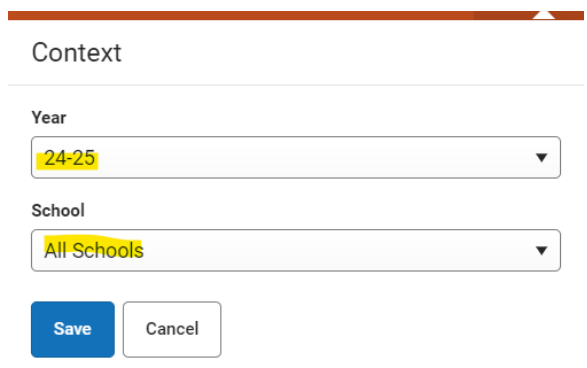

# Campus Attributes/Category Detail

Ensure Resolution Code Mapping only contains two options: Major and Minor

Search Terms: Core Attribute/Dictionary

Path: System Settings | Custom Data and Links | Core Attribute/Dictionary

Expand *Behavior*

Expand *Behavior Resolution Category*

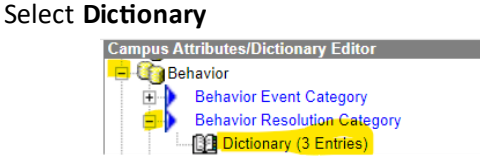

Inactivate any Categories other than Minor or Major by deselecting the Active checkbox

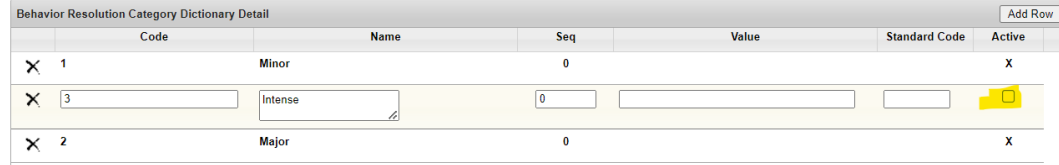

Create a dictionary entry of Minor and Major by selecting the Add Row button – ensure the Active checkbox is selected.

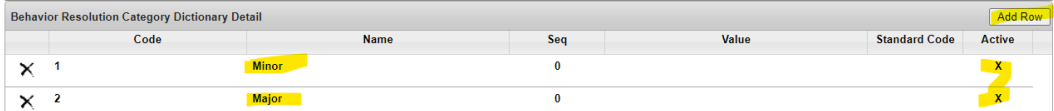

### Behavior Resolution Set-up

Assign category selection of Minor or Major to all active behavior resolutions

Search Terms: Resolution Type Setup

Path: Behavior Office | Settings | Resolution Type Setup

Select each behavior resolution and select the appropriate category of Minor or Major KDE recommends following the PBIS guidelines in determining minor and major selections.

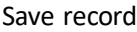

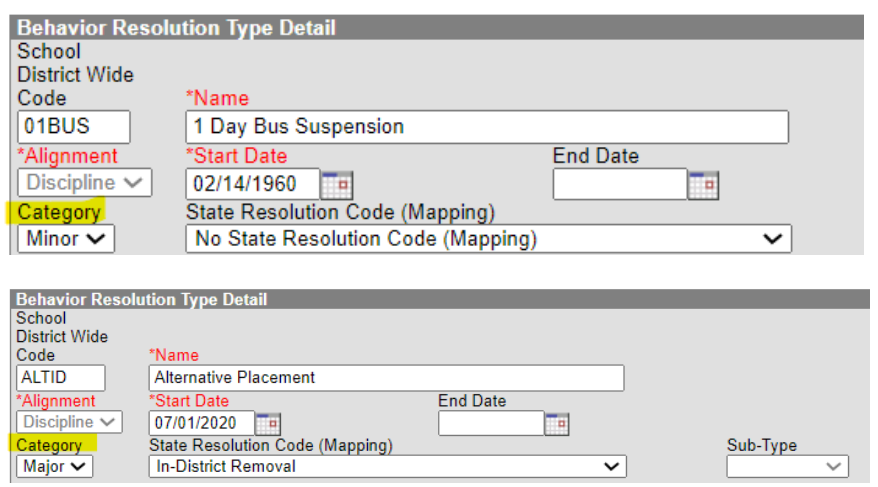

#### Student Behavior

Minor and Major resolutions will be assigned to student behavior records based on the resolution selected on the incident. Reference the **Behavior Data Standards** for data entry of student behavior.

### KSIS Data Visualization Behavior Dashboards

After set-up users will be able to distinguish between Minor and Major resolutions using the **Resol Level** drop list filter selection on each workbook. Reports created by KDE within the tool will also provide analysis of Minor and Major categories for PBIS.

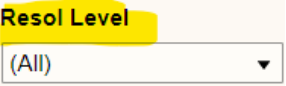

**Resources** KDE's PBIS [website](https://www.education.ky.gov/school/sdfs/Pages/Positive-Behavior-in-Schools-(PBIS).aspx) PBIS [Request for Assistance and/or Training](https://forms.office.com/pages/responsepage.aspx?id=H8Fgk-aQBketACX83J4u0YZHnIy77J9KnRmRDMBl_KlUOVlYT09LQU04UzlCOUZRNE5MQVlLVlZGRy4u) KDE's KSIS Data Visualizations [website](https://www.education.ky.gov/districts/tech/sis/Pages/KSIS-Data-Visualization.aspx) KDE Contact: [Windy Spalding](mailto:windy.spalding@education.ky.gov) KDE PBIS Contact: [Rachel Njenga](mailto:rachel.njenga@education.ky.gov)